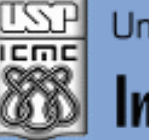

Universidade de São Paulo - São Carlos.SP

Instituto de Ciências Matemáticas e de Computação

# **USP - ICMC - SSC – LRM (Lab. de Robótica Móvel) SSC 0712 (PRM) - 1o. Semestre 2015**

# **Disciplina de Programação de Robôs Móveis SSC-0712**

**Prof. Fernando Santos Osório Email: fosorio [at] { icmc. usp. br , gmail. com } Estagiários PAE: Rafael Berri e Diogo Correa(LRM) Web: <http://www.icmc.usp.br/~fosorio/> Wiki ICMC: <http://wiki.icmc.usp.br/index.php/SSC-712> ou [http://wiki.icmc.usp.br/index.php/SSC-712-2015\(fosorio\)](http://wiki.icmc.usp.br/index.php/SSC-712-2015(fosorio))**

*Aula VREP*

## **Simulador V-REP**

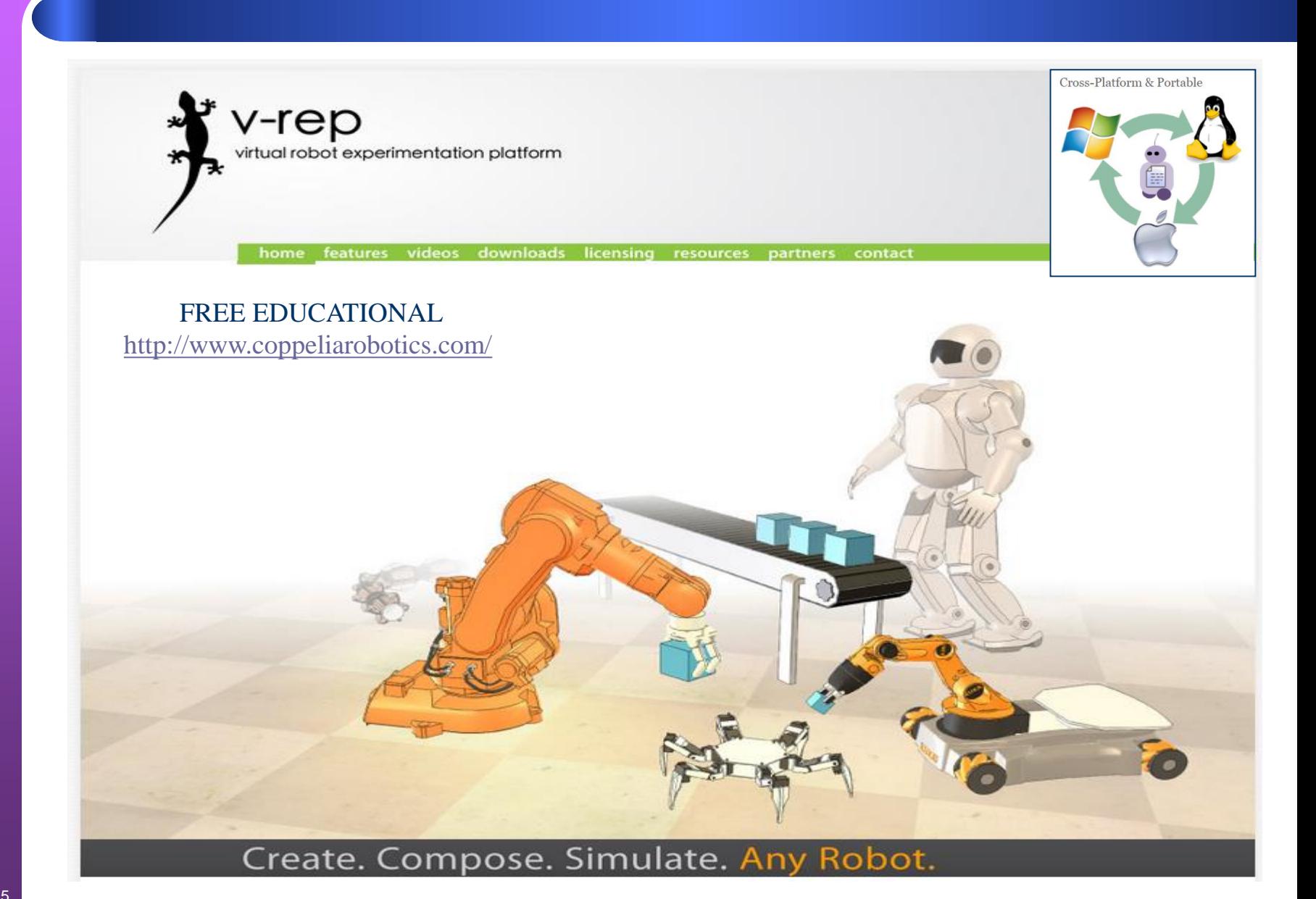

## **Poftware Software**

## ' v-rep virtual robot experimentation platform

### <http://www.coppeliarobotics.com/>

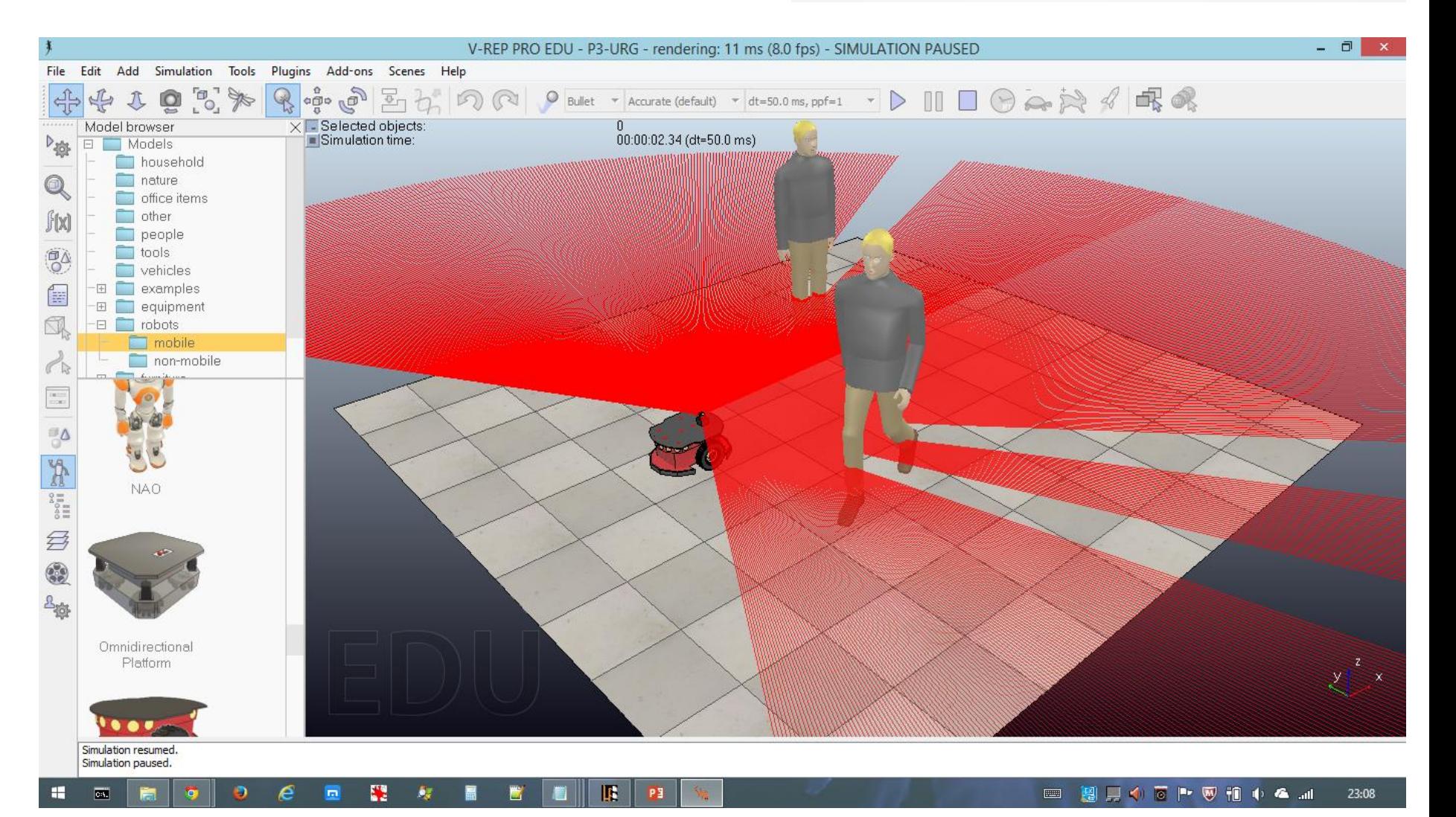

# **Simulador V-REP**

VREP is cross-platform, and allows the creation of portable, scalable and easy maintainable content: a single portable file can contain a fully functional model (or scene), including control code. 6 Programming Approaches

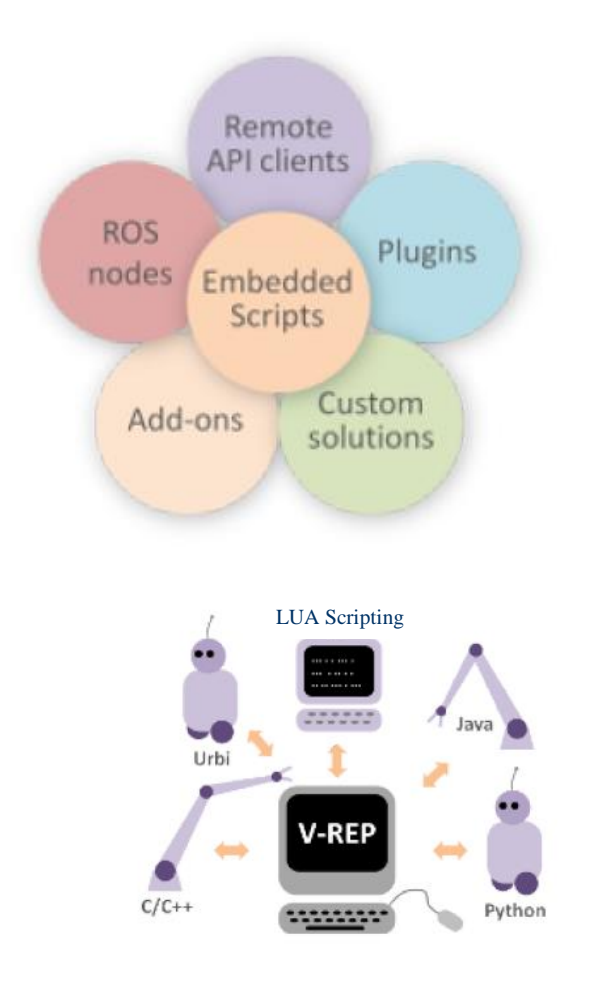

**Regular API:** 400 functions  $(C/C++& \text{Lua})$ Remote API: 100 functions (C/C++, Python, Java, Matlab, Octave & Urbi). ROS interface: 100 services, 30 publisher types, & 25 subscriber types. Remote API

LUA  $C / C++$ 

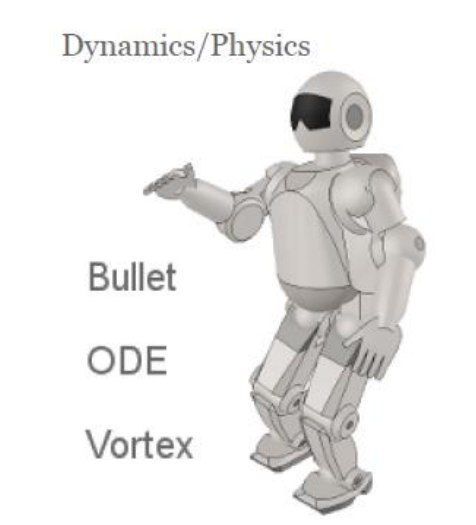

Multiple Robot Models: Mobile Robots **Humanoids** Manipulators Aerial

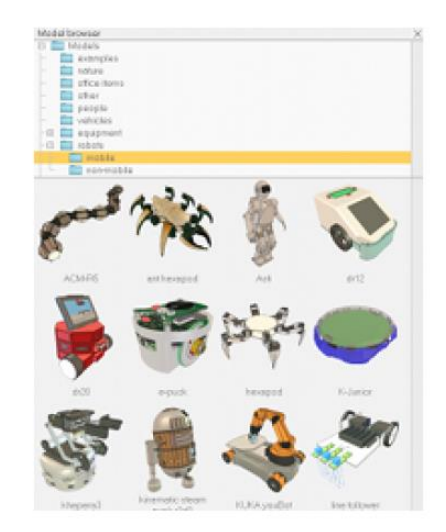

# **Simulador V-REP**

## **VREP Interface**

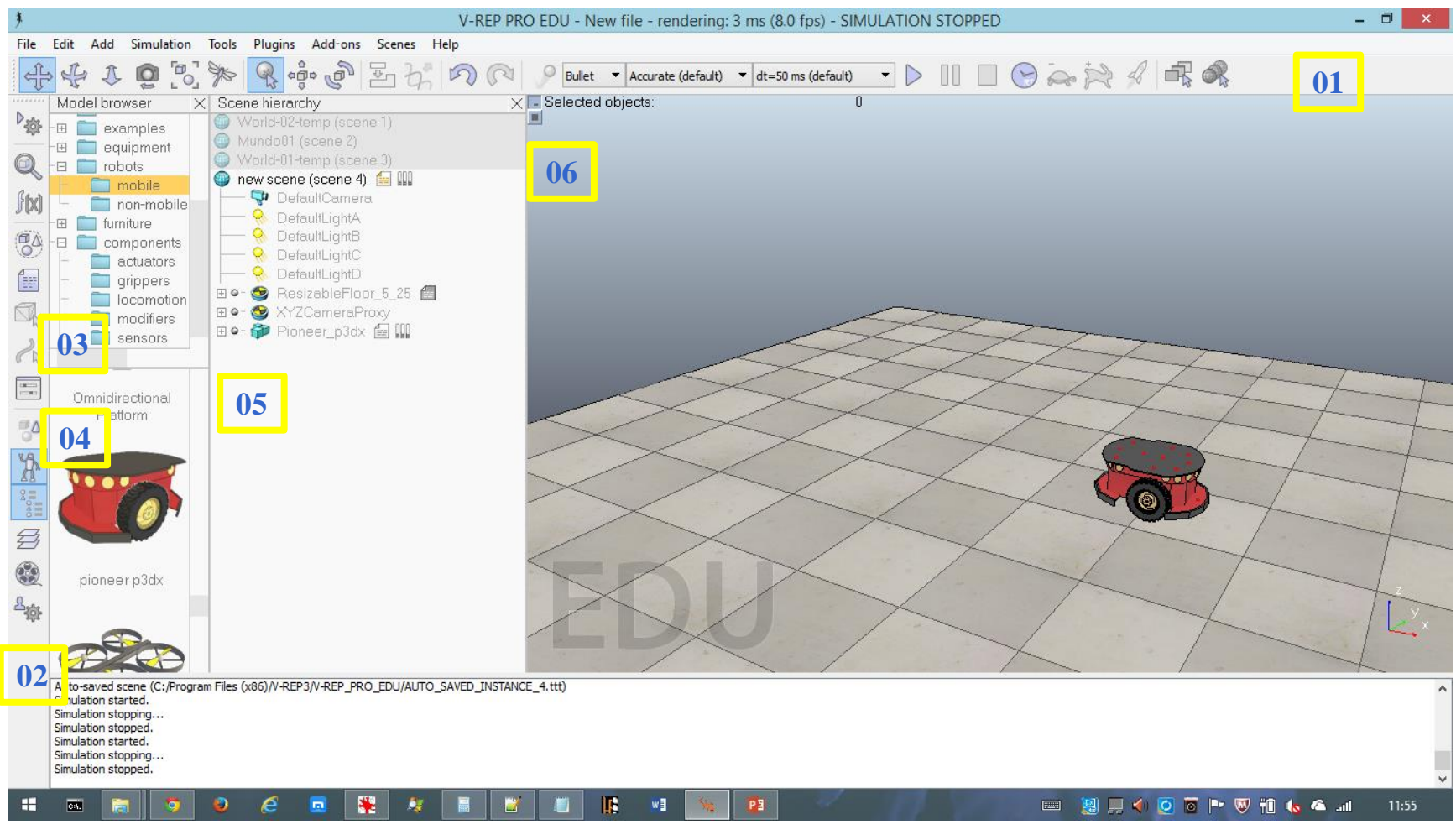

- 
- **02 – Barra Lateral de Seleção de Interface (Scripts, Configuração, Descrição)**
- **03 – Seleção de Modelos de Robôs, Elementos do Ambiente, Sensores, etc**
- 
- **01 – Barra Superior de Ferramentas 05 – Detalhes do Elemento Selecionado**
	-
- **04 – Seleção de Modelo Específico 06 – Janela de Simulação Virtual 3D**
- Marco 2010 5

## **Simulador V-REP**

## **VREP Interface**

V-REP PRO EDU - New file - rendering: 3 ms (8.0 fps) - SIMULATION STOPPED

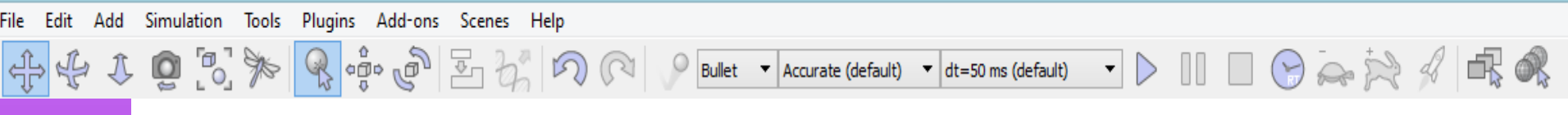

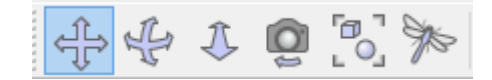

Botões de controle da Câmera Virtual 3D: Posicionamento de Observação da Cena Principais opções: Deslocar (Pan), Girar (Rotação ao Redor dos Elementos), Zoom (Avança/Recua)

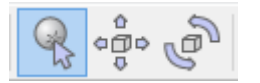

Botões de controle do Objeto Virtual Principais opções: Selecionar Objeto, Mover o Objeto (pode indicar/selecionar os eixos: X, Y ou Z de deslocamento), Girar o objeto (pode selecionar os eixos: X, Y ou Z de rotação)

Botões de controle da Simulação Virtual: Play, Pause, Stop => Inicío/Fim Simulação Acelerar ou ir mais devagar no "passo" de simulação

# **Simulador V-REP**

VREP is cross-platform, and allows the creation of portable, scalable and easy maintainable content: a single portable file can contain a fully functional model (or scene), including control code. 6 Programming Approaches

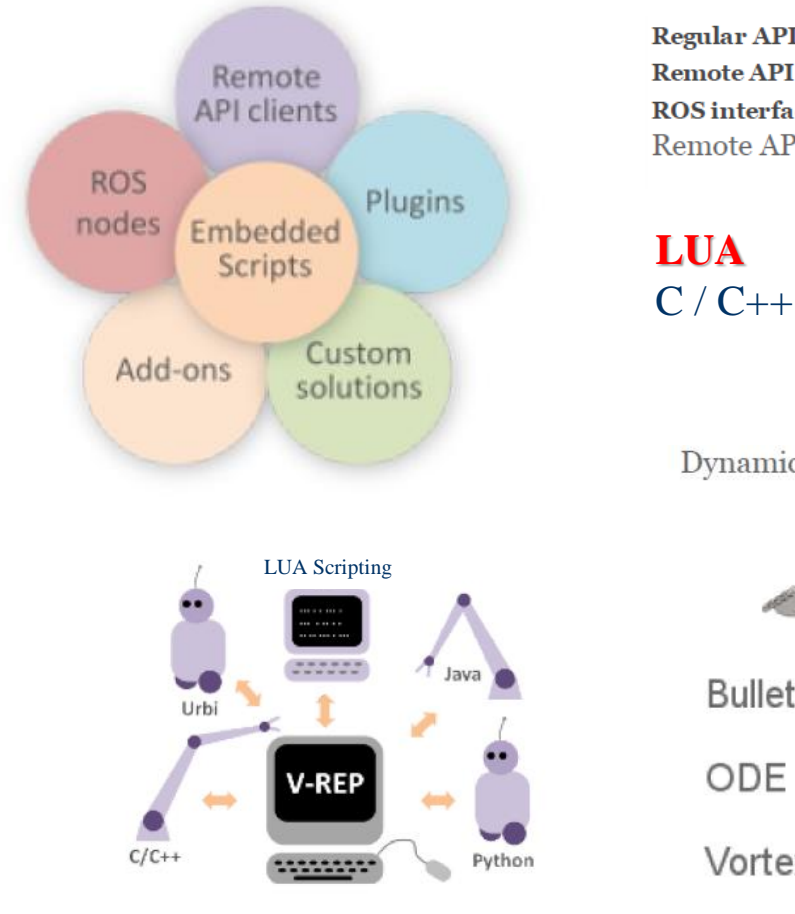

**Regular API:** 400 functions  $(C/C++& \text{Lua})$ Remote API: 100 functions (C/C++, Python, Java, Matlab, Octave & Urbi). ROS interface: 100 services, 30 publisher types, & 25 subscriber types. Remote API

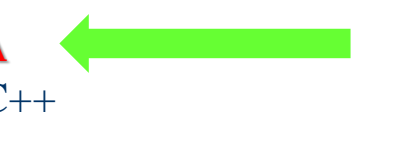

Dynamics/Physics **Bullet** ODE Vortex

Multiple Robot Models: Mobile Robots **Humanoids** Manipulators Aerial

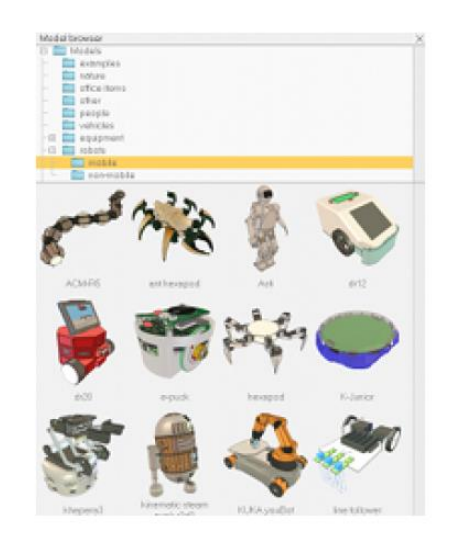

# **Simulador V-REP**

## V-REP: LUA Scripting

Esta será a forma de programação mais usada na disciplina para acessar os sensores, enviar comandos para os motores e realizar o controle inteligente ou tele-operado de robôs

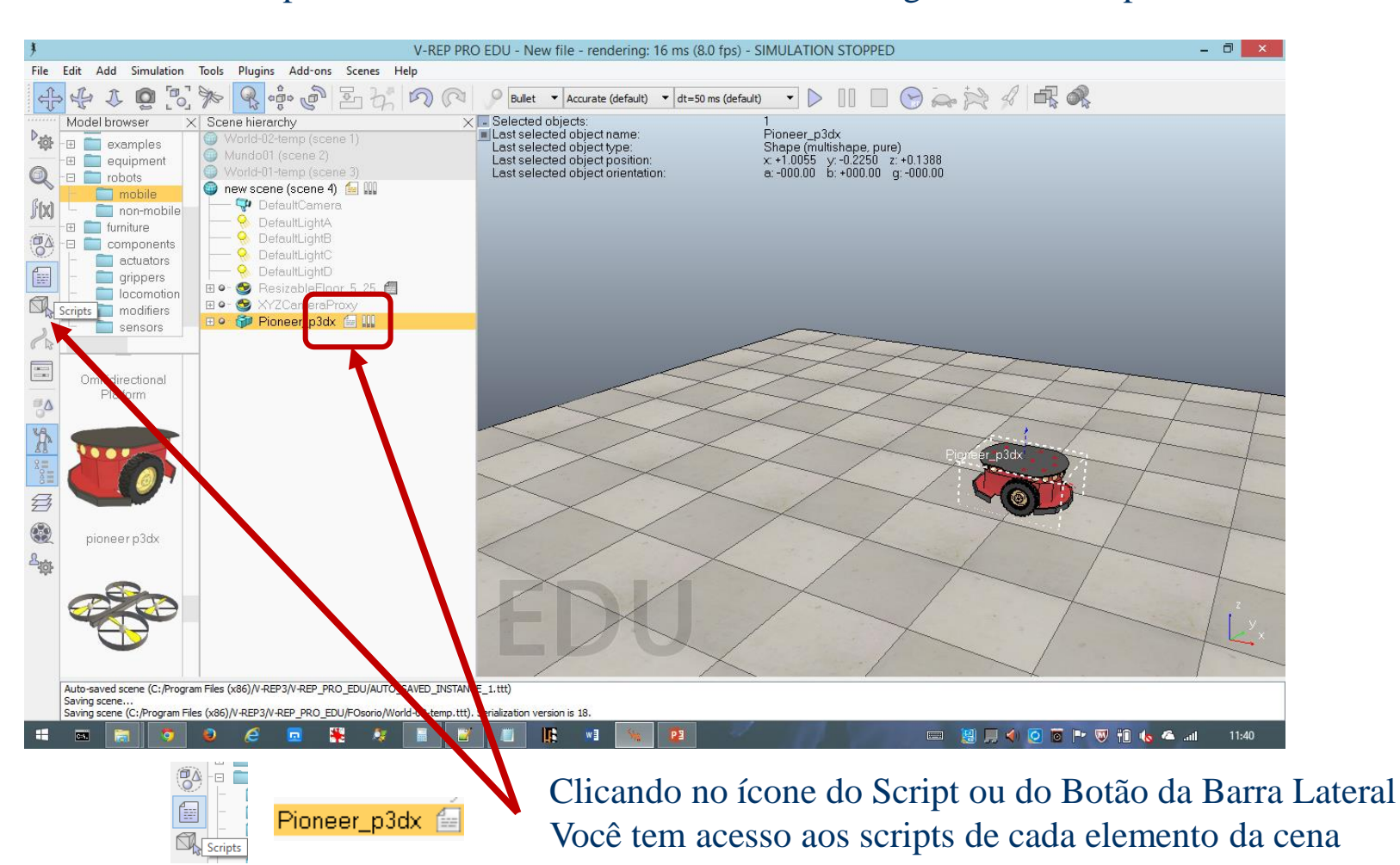

# **Simulador V-REP**

## V-REP: LUA Scripting Exemplo de SCRIPT LUA do Robô PIONEER

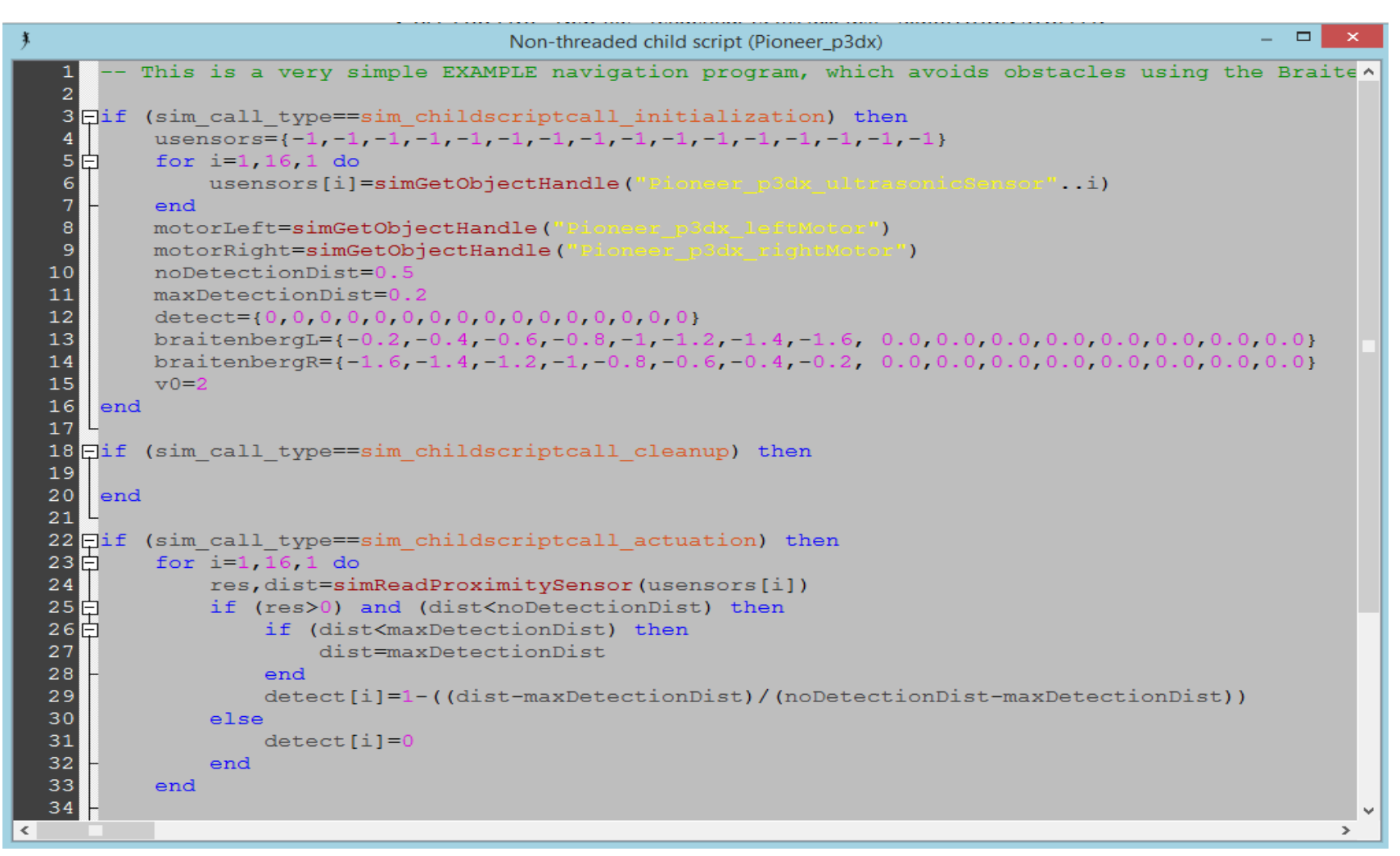

Março 2010

# **Simulador V-REP**

## V-REP: LUA Scripting Exemplo de SCRIPT LUA do Robô PIONEER

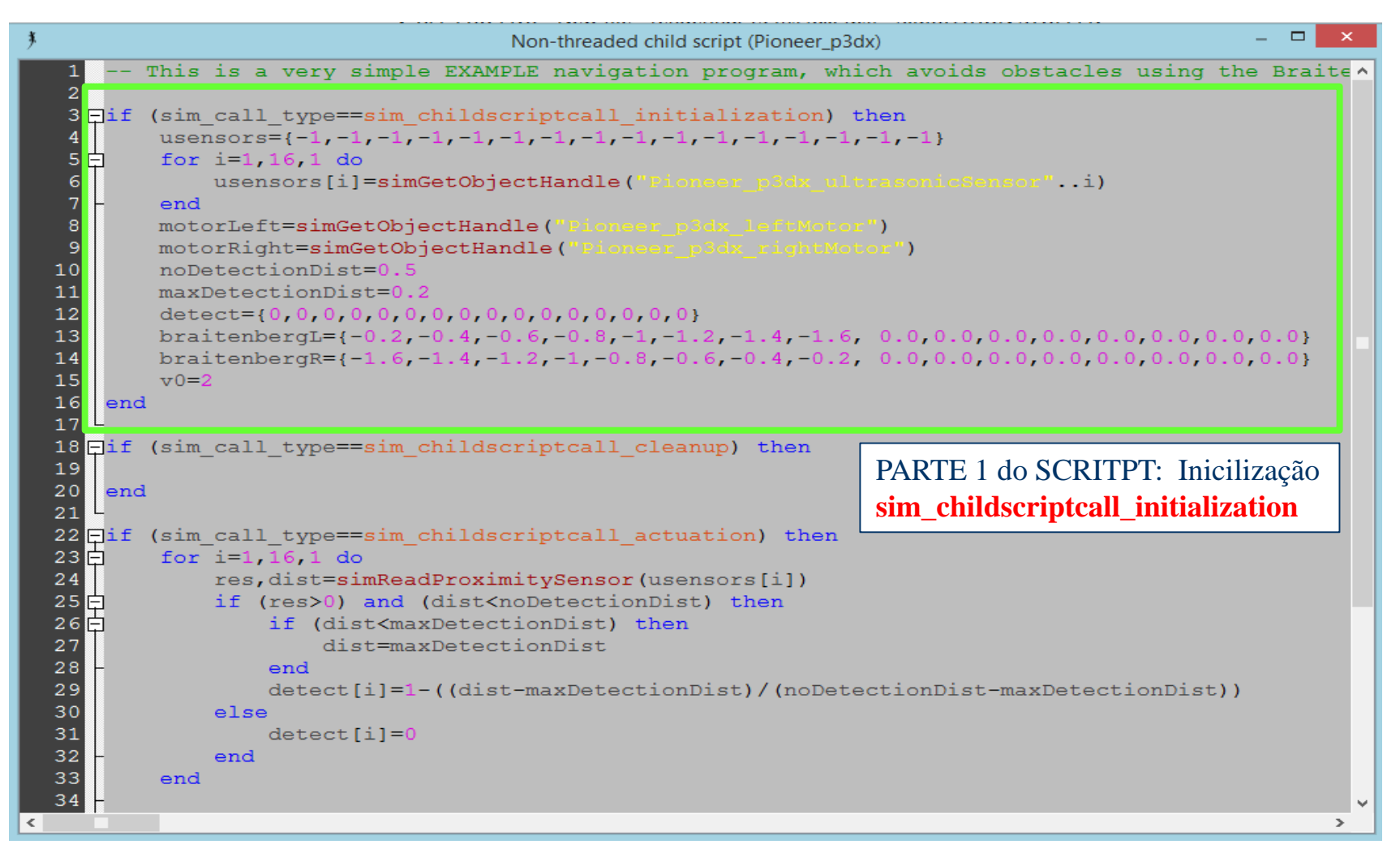

Março 2010 10

# **Simulador V-REP**

## V-REP: LUA Scripting Exemplo de SCRIPT LUA do Robô PIONEER

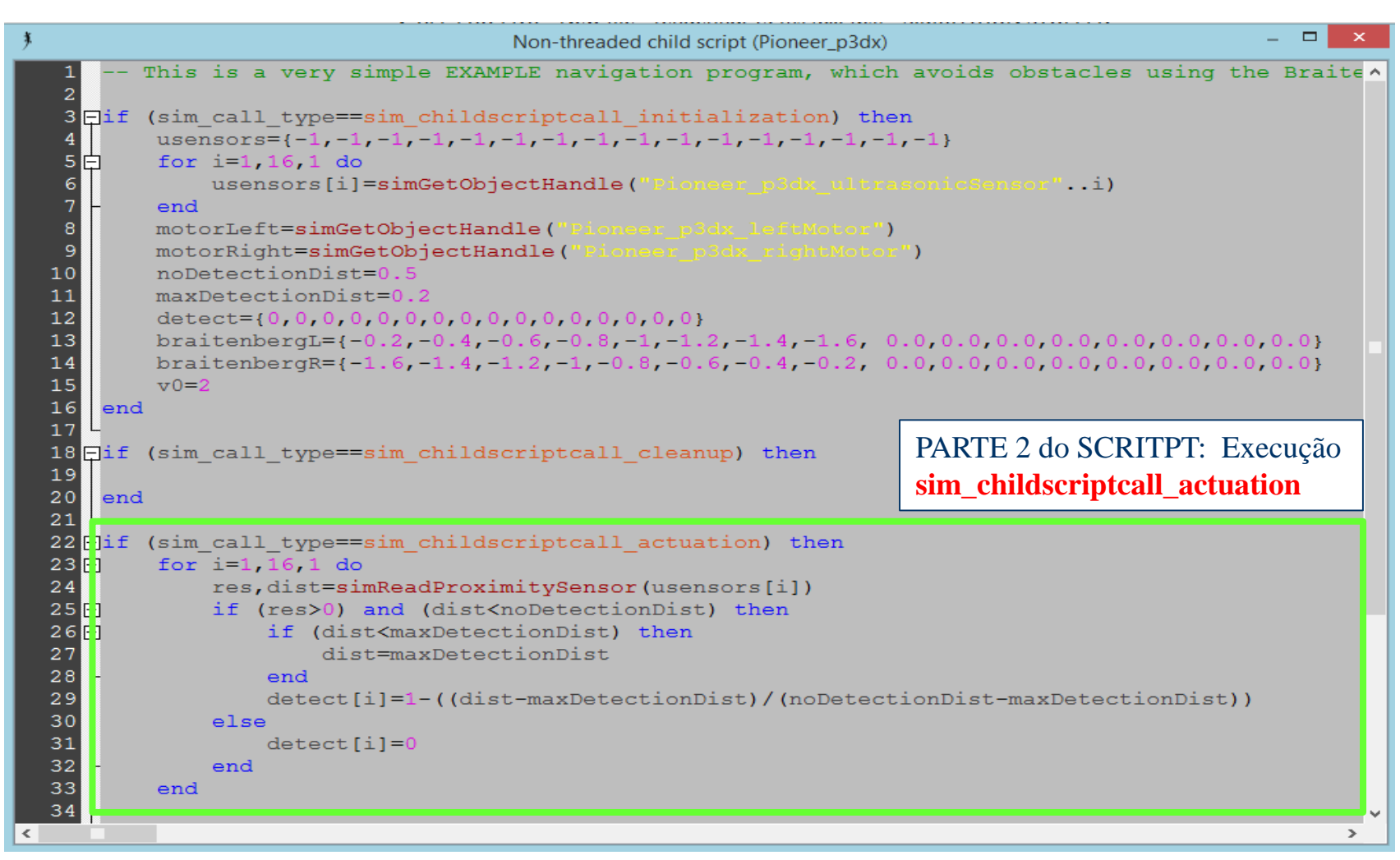

Março 2010

# **Simulador V-REP**

## V-REP: LUA Scripting Exemplo de SCRIPT LUA do Robô PIONEER

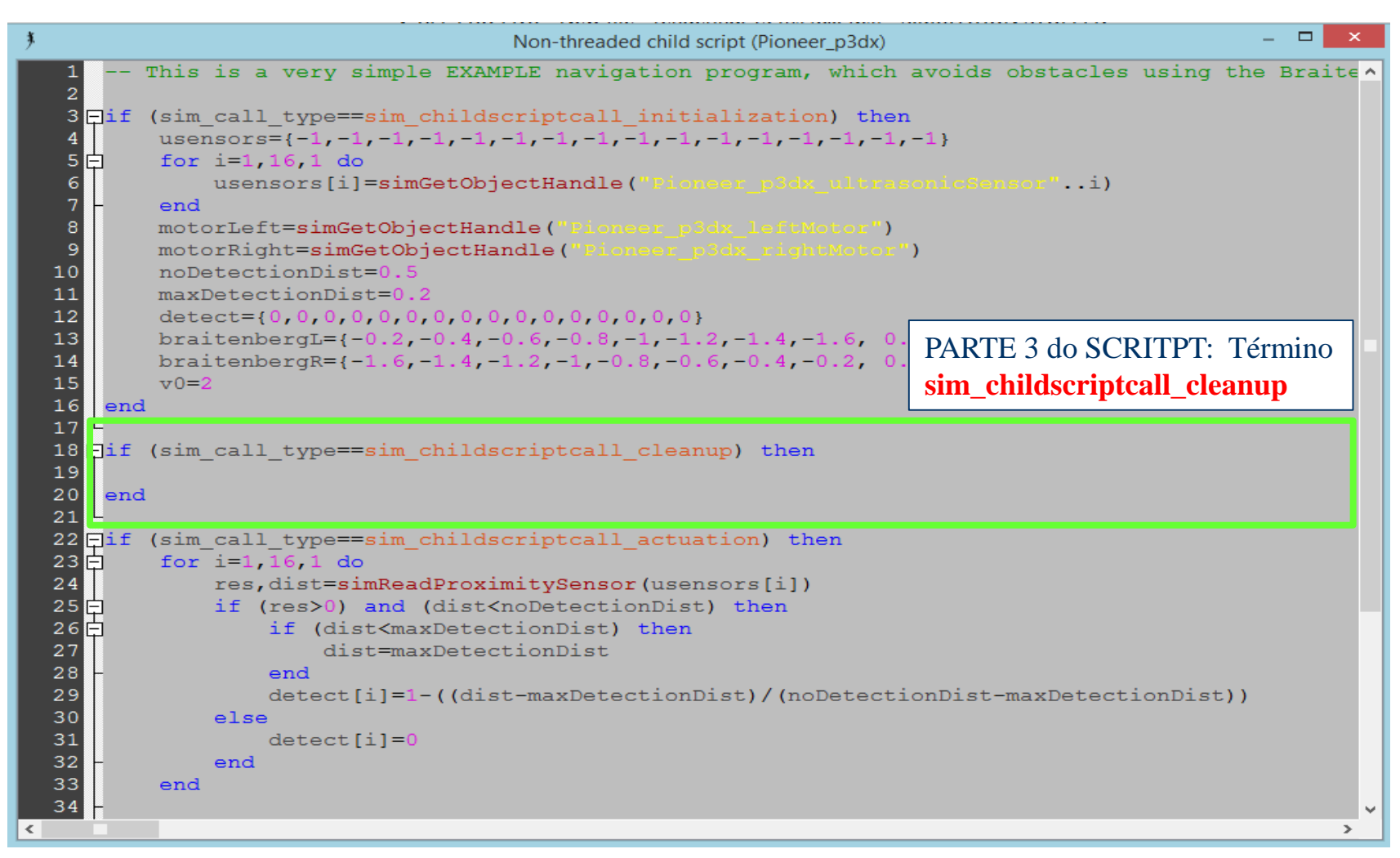

Marco 2010 12

V-REP: LUA Scripting - Exemplos de SCRIPTs LUA com DICAS para Implementar... **GRAVAÇÃO EM ARQUIVO**

```
Na Atuação:
if (sim call type==sim childscriptcall actuation) then
…
    -- Abre o arquivo para adição de novo conteúdo (Append) 
    fUsensors = io.open("usensors-log.log", "a")
    …
    -- Escrita (Exemplos)
    if (dist == nil) then
        fUsensors:write(tostring(dist))
    else
       fUsensors:write(string.format("%.4f\t", dist))
    end
       fUsensors:write("\n")
    fUsensors:write(string.format("%.2f ",vLeft))
    fUsensors:write(string.format("%.2f ",vRight))
    fUsensors:write(string.format("%.2f\n", os.clock()))
    …
    -- No final do script de actuation
    fUsensors:close()
end
```
Março 2010 13

V-REP: LUA Scripting - Exemplos de SCRIPTs LUA com DICAS para Implementar... **GRAVAÇÃO EM ARQUIVO (ALTERNATIVO)**

```
Na Inicialização:
```
if (sim call type==sim childscriptcall initialization) then -- Cria um novo arquivo para escrita(write) fDSensors = io.open("dados-sensor.log", "w") …

```
Na Execução:
```

```
if (sim call type==sim childscriptcall sensing) then
```

```
…
fDSensors:write(string.format("(%.4f;", angulo*180/math.pi))
```

```
fDSensors:write(string.format("%.4f,) ", distancia))
```

```
… 
fDSensors:write("\n")
```

```
…
```
## **Na Finalização:**

```
if (sim call type==sim childscriptcall cleanup) then
    fDSensors:close()
```

```
V-REP: LUA Scripting - Exemplos de SCRIPTs LUA com DICAS para Implementar... 
ESCRITA E LEITURA DE VARIÁVEIS ENTRE SCRIPTS (Globais)
Trocando dados entre o Script Pioneer x Script Hokuyo:
No Pioneer => adicionar as linhas que copiam as variáveis para
um "signal" que pode depois ser lido em outro script
    -- Cria Signals para enviar os dados
    simSetFloatSignal("GVLeft",vLeft)
    simSetFloatSignal("GVRight",vRight)
No Hokuyo => adicionar as linhas que lêm os dados salvos 
no outro script.
     -- Recupera os dados enviados
     valorlff=simGetFloatSignal("GVLeft")
     valorrgt=simGetFloatSignal("GVRight")
     -- Pode então usar como quiser, p.ex. exibindo na console
     simAuxiliaryConsolePrint(myconsole,valorlft)
     simAuxiliaryConsolePrint(myconsole,valorrgt)
```
Março 2010

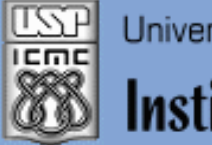

Universidade de São Paulo - São Carlos.SP

Instituto de Ciências Matemáticas e de Computação

**INFORMAÇÕES SOBRE A DISCIPLINA**

**USP - Universidade de São Paulo - São Carlos, SP ICMC - Instituto de Ciências Matemáticas e de Computação SSC - Departamento de Sistemas de Computação**

**Prof. Fernando Santos OSÓRIO - Laboratório LRM PAE Rafael Berri & Diogo Correa - Doutorandos do LRM / ICMC Web institucional: Http://www.icmc.usp.br/ssc/ Página pessoal: Http://www.icmc.usp.br/~fosorio/ E-mail: fosorio [at] { icmc.usp.br, gmail.com }**

**Disciplina de Programação de Robôs Móveis Web Disciplinas: Http://www.icmc.usp.br/~fosorio/ Wiki ICMC: http://wiki.icmc.usp.br/index.php/SSC-712 > Programa, Material de Aulas, Critérios de Avaliação, > Material de Apoio, Trabalhos Práticos**